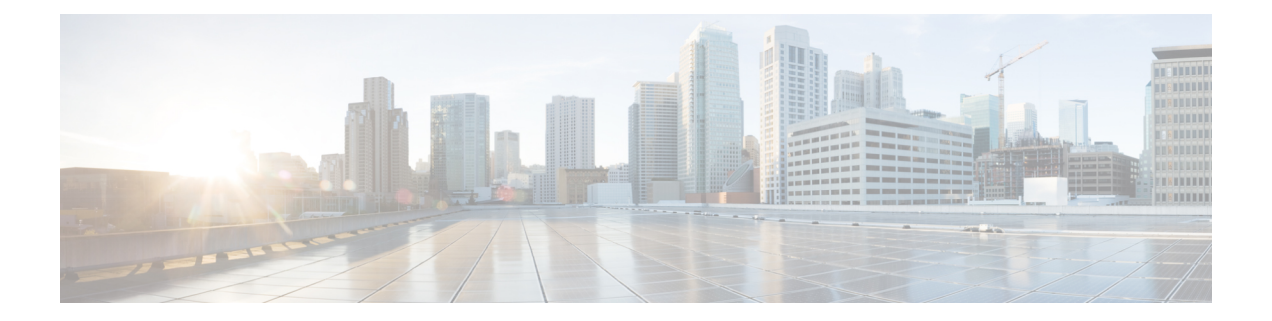

# **Dynamic Bandwidth Sharing on the Cisco CMTS Router**

#### **First Published: February 25, 2008**

### **Last Updated: November 29, 2010**

The Cable Modem Termination System (CMTS) enables dynamic bandwidth sharing (DBS) on modular cable (MC), integrated cable (IC), and wideband (WB) cable interfaces.

#### **Finding Feature Information**

Your software release may not support all the features documented in this module. For the latest feature information and caveats, see the release notes for your platform and software release. To find information about the features documented in this module, and to see a list of the releases in which each feature is supported, see the Feature Information Table at the end of this document.

Use Cisco Feature Navigator to find information about platform support and Cisco software image support. To access Cisco Feature Navigator, go to [http://tools.cisco.com/ITDIT/CFN/.](http://tools.cisco.com/ITDIT/CFN/) An account on [http://](http://www.cisco.com/) [www.cisco.com/](http://www.cisco.com/) is not required.

#### **Contents**

- [Prerequisites](#page-1-0) for Dynamic Bandwidth Sharing, page 2
- [Restrictions](#page-1-1) for Dynamic Bandwidth Sharing, page 2
- [Information](#page-1-2) About Dynamic Bandwidth Sharing, page 2
- How to Configure Dynamic [Bandwidth](#page-2-0) Sharing, page 3
- [Configuration](#page-9-0) Examples for Dynamic Bandwidth Sharing , page 10
- [Where](#page-10-0) to Go Next, page 11
- Additional [References,](#page-10-1) page 11
- Feature [Information](#page-12-0) for Dynamic Bandwidth Sharing, page 13

# <span id="page-1-0"></span>**Prerequisites for Dynamic Bandwidth Sharing**

Table below shows the hardware compatibility prerequisites for the Dynamic Bandwidth Sharing on the Cisco CMTS Router feature.

**Table 1: Cable Hardware Compatibility Matrix for Dynamic Bandwidth Sharing**

| <b>CMTS Platform</b>                            | <b>Processor Engine</b>                              | <b>Cable Interface Line Cards</b>                    |
|-------------------------------------------------|------------------------------------------------------|------------------------------------------------------|
| Cisco uBR10012 Universal Broadband<br>Router    | Cisco IOS Release 12.3(23)BC1 and later<br>releases  | Cisco IOS Release 12.2(33)SCB and later<br>releases  |
|                                                 | $\cdot$ PRE2                                         | $\cdot$ Cisco uBR10-MC5X20S/U/H                      |
|                                                 | Cisco IOS Release 12.2(33)SCB and later<br>releases  | Cisco IOS Release 12.2(33) SCC and later<br>releases |
|                                                 | $\cdot$ PRE4                                         | • Cisco UBR-MC20X20V                                 |
|                                                 | Cisco IOS Release 12.2(33) SCH and later<br>releases | Cisco IOS Release 12.2(33) SCE and later<br>releases |
|                                                 | $\cdot$ PRE5                                         | $\cdot$ Cisco uBR-MC3GX60V <sup>1</sup>              |
| Cisco uBR7225VXR Universal Broadband<br>Router  | Cisco IOS Release 12.2(33)SCD and later<br>releases  | Cisco IOS Release 12.2(33)SCD and later<br>releases  |
|                                                 | $\cdot$ NPE-G2                                       | • Cisco uBR-MC88V                                    |
| Cisco uBR7246VXR Universal Broadband<br>Routers | Cisco IOS Release 12.2(33)SCD and later<br>releases  | Cisco IOS Release 12.2(33)SCD and later<br>releases  |
|                                                 | $\cdot$ NPE-G2                                       | • Cisco uBR-MC88V                                    |

<span id="page-1-3"></span><span id="page-1-1"></span>1 Cisco uBR-MC3GX60V cable interface line card is not compatible with PRE2.

# <span id="page-1-2"></span>**Restrictions for Dynamic Bandwidth Sharing**

• The bandwidth sharing state of a modular, integrated, or wideband cable interface can be changed only when the interface is administratively shutdown.

ι

# **Information About Dynamic Bandwidth Sharing**

The following sections provide information on DBS:

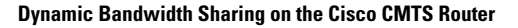

## **DBS for Modular, Integrated, and Wideband Cable Interfaces**

Prior to DOCSIS 3.0 standards, cable service flows were associated with a single cable interface, which in turn corresponded to a physical downstream on a line card. Under DOCSIS 3.0 standards, cable service flows can be associated with more than one downstream channel.

DBS is the dynamic allocation of bandwidth for MC, IC, and WB cable interfaces sharing the same downstream channel. The bandwidth available to each MC, IC, WB cable, or narrowband channel is not a fixed value—it depends on the configuration and the traffic load on the MC, IC, or WB cable.

The available bandwidth for data traffic is calculated using the following formula: Actual Line Rate – (Bandwidth used by MAC Management Messages [MMM] + Bandwidth loss due to DOCSIS header)

The bandwidth required by MMM depends on the CMTS configuration. The maximum bandwidth reserved for MMM is 4 percent (if the MMM uses less than 4 percent of bandwidth, the remaining unused bandwidth is available for the data traffic).

DBS enables high burst rates with DOCSIS 2.0 cable modems as well as DOCSIS 3.0 cable modems. The DBS feature continues working across line card and performance routing engine (PRE) switchovers with no loss of functionality.

## **DBS Configuration**

Dynamic bandwidth sharing and static bandwidth allocations are configured at the MC, IC, or WB cable interface level. By default, bandwidth for an MC, IC, or WB cable channel is statically allocated. When DBS is enabled on an interface, the static bandwidth percentage is converted to a committed information rate (CIR) value for the corresponding interface. The interface CIR value representsthe guaranteed portion of the interface bandwidth and is used for admission control of the service flows with minimum reserved rate. When DBS is enabled, you can also specify the remaining ratio value of the excess bandwidth for the interface. If DBS is enabled and no bandwidth percentage is specified, no bandwidth is reserved for the MC, IC, or WB cable interface and the interface is effectively in protocol down state.

Dynamic bandwidth sharing does not preclude static bandwidth configuration. If a static portion of bandwidth is configured on any RF channel that one or more DBS-enabled channel utilizes, that portion is subtracted from the CIR value of the RF link. Therefore, such a portion is always reserved and is not available to dynamic MC, IC, or WB cable interfaces.

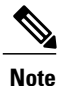

Starting with Cisco IOS Release 12.2(33)SCE, the DBS mode is enabled by default, on the WB/MC/IC interfaces. To disable the DBS mode, configure the no cable dynamic-bw-sharing command.

# <span id="page-2-0"></span>**How to Configure Dynamic Bandwidth Sharing**

This section contains the following procedures:

T

# **Configuring DBS for a Modular Cable Interface**

To configure DBS for an MC interface on the Cisco uBR10012 router, use the **cable dynamic-bw-sharing** command in interface configuration mode.

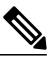

**Note** The interface must be administratively shutdown before DBS can be configured on the MC interface.

## **DETAILED STEPS**

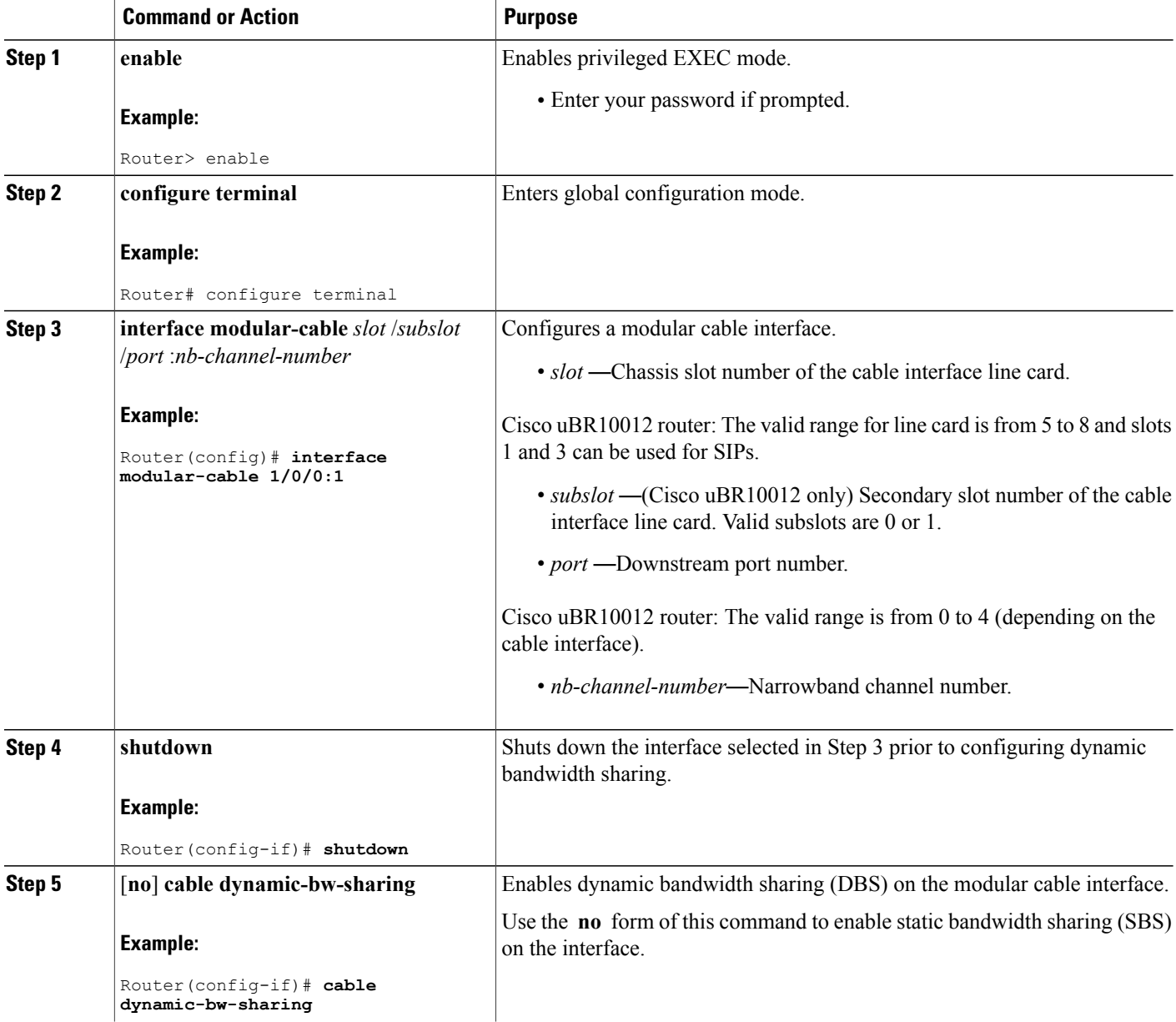

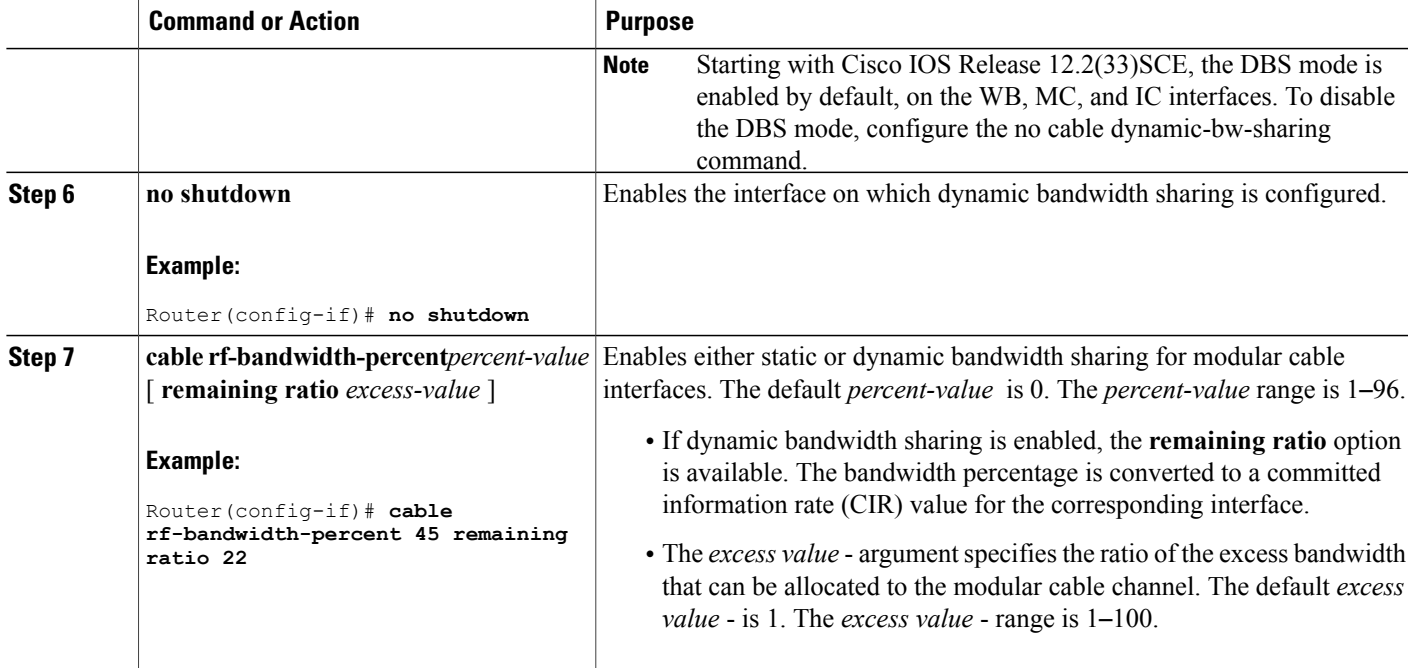

# **Configuring DBS for a Wideband Cable Interface**

To configure DBS for a wideband cable interface, use the **cable dynamic-bw-sharing** command in interface configuration mode for WB cable.

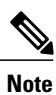

The interface must be administratively shutdown before DBS can be configured on the wideband cable interface.

### **DETAILED STEPS**

Г

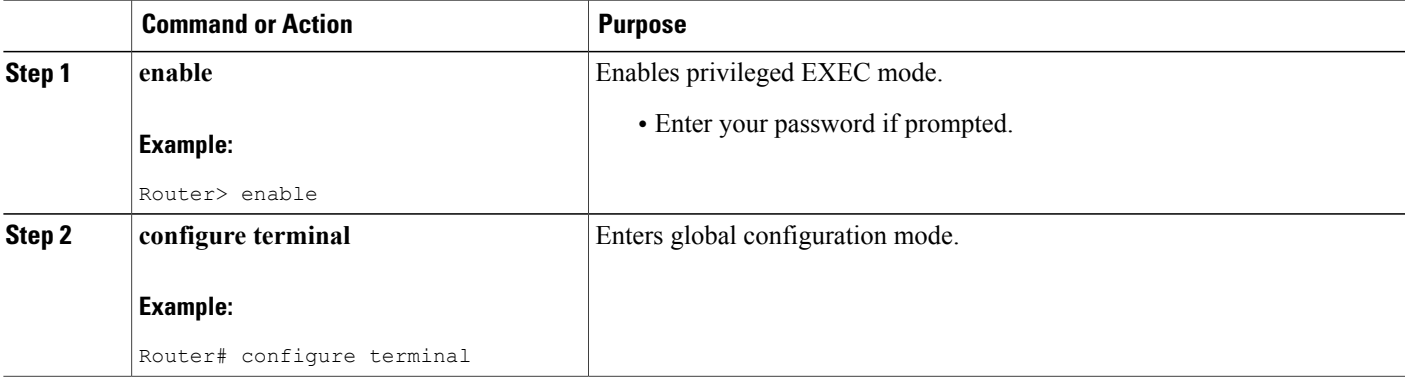

 $\mathbf l$ 

I

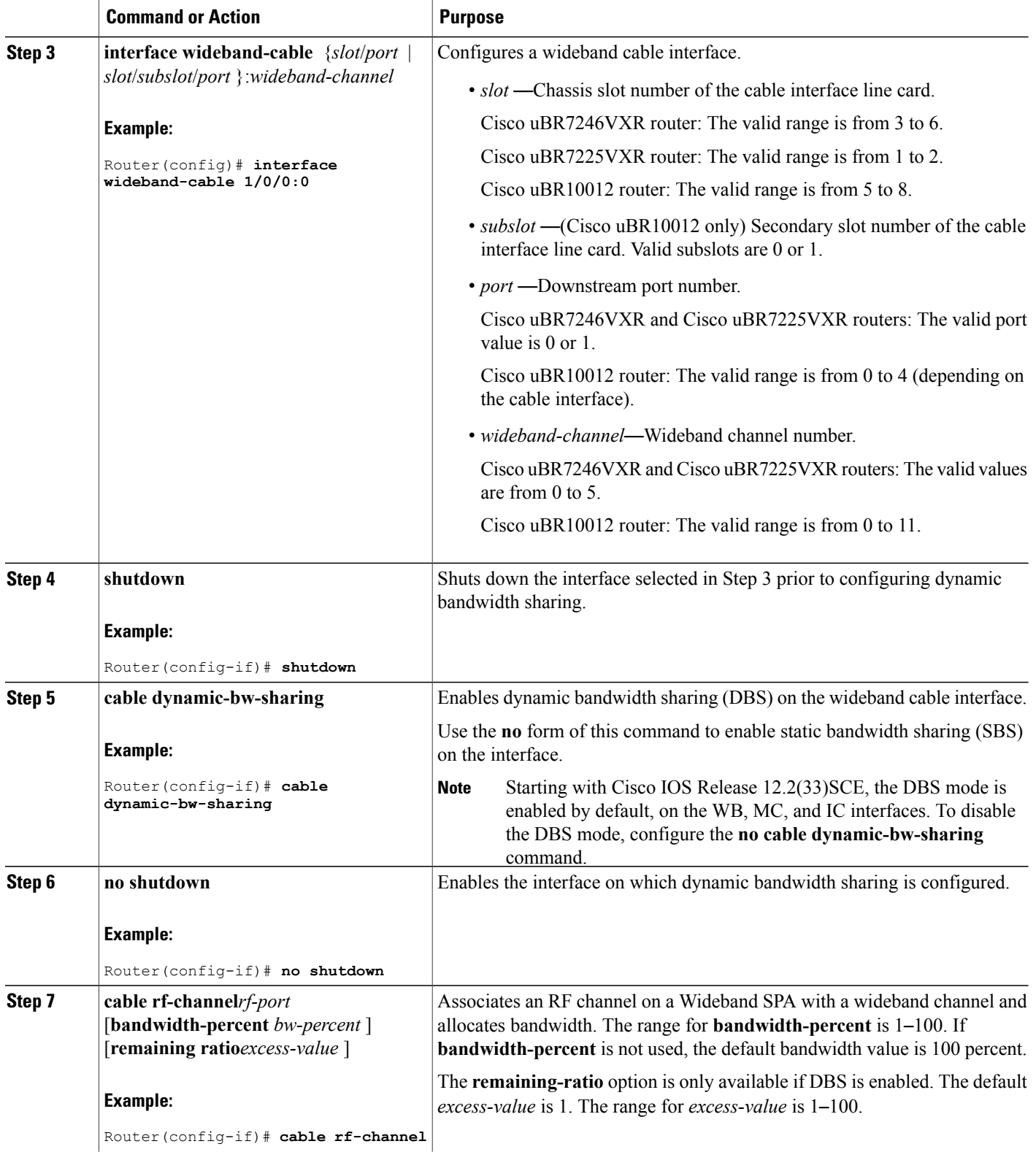

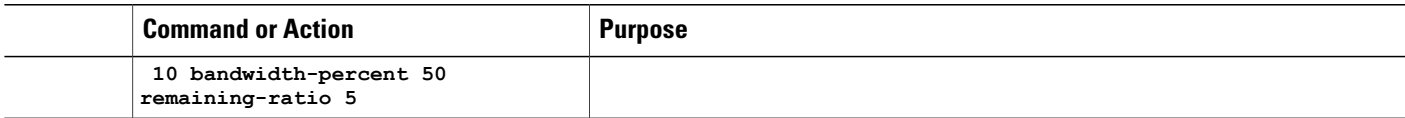

# **Configuring DBS for an Integrated Cable Interface**

To configure DBS for an integrated cable interface, use the **cable dynamic-bw-sharing** command in interface configuration mode.

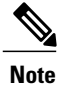

The interface must be administratively shutdown before DBS can be configured on the integrated cable interface.

## **DETAILED STEPS**

Г

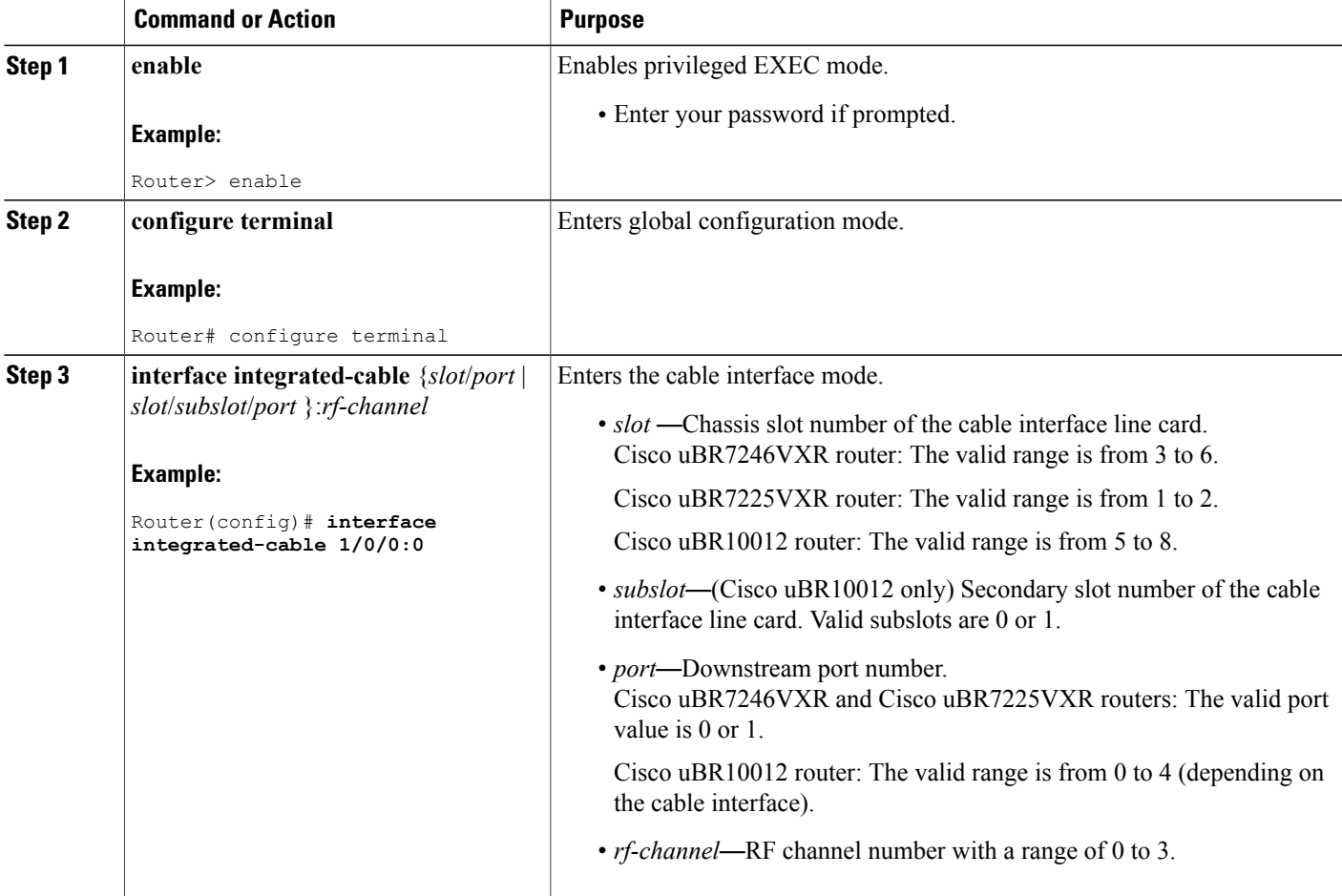

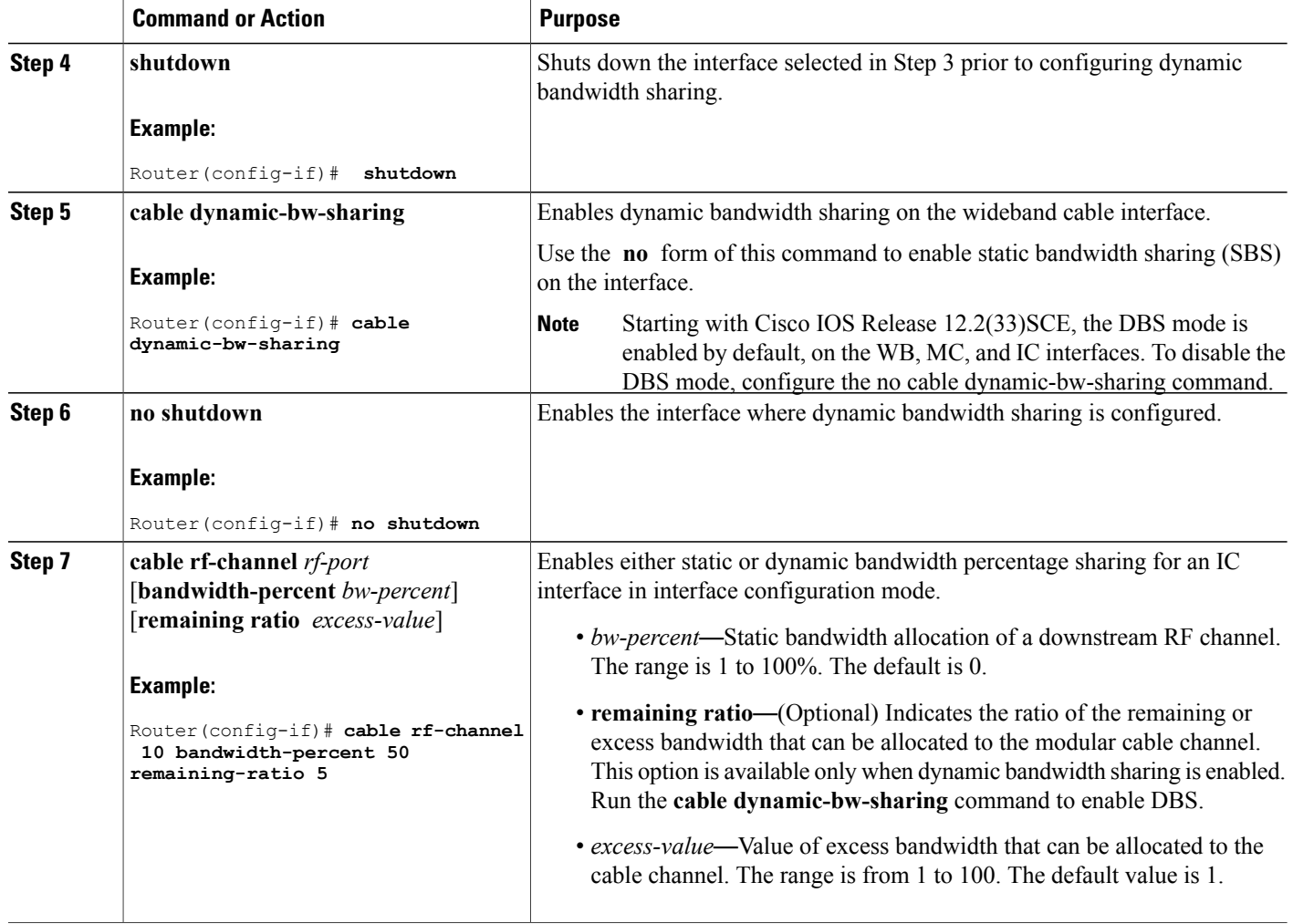

# **Verifying Configuration of DBS**

To verify the configuration of the CMTS DBS, use the **show** commands described below.

## **Cisco uBR10012 Universal Broadband Router**

To view the parallel express forwarding (PXF) queueing and link queue statistics, use the **show pxf cpuqueue** command for either modular cable or wideband cable interfaces.

ι

### **Modular cable interface**

```
Router(config)# interface modular-cable 1/0/0:1
...
Router(config-if)# cable dynamic-bw-sharing
...
Router# show pxf cpu queue modular-cable 1/0/0:1
```
Link Queues :

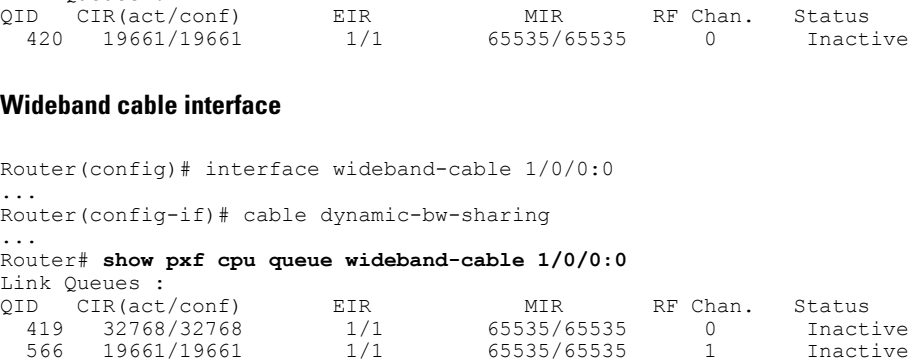

#### **Cisco uBR7200 Series Universal Broadband Router**

To view the DBS configuration on the Cisco uBR7200 series universal broadband router, use show interface wideband-cable slot/port:wideband-channel dbs and show interface integrated-cable slot/port:rf-channel dbs commands as shown below:

#### Wideband cable interface

```
Router(config)# interface wideband-cable 5/1:0
...
Router(config-if)# cable dynamic-bw-sharing
...
Router# show
interface wideband-cable 5/1:0 dbs
        Dynamic Bandwidth Sharing is enabled
        bg rf channel bitmap local 70, active 0
        RF 4: tokens 32500, active 0, policer 3250 KB/s, max_tokens 32500
                deficit counter 0, quantum 10000
                ticks limit: 62500, max ticks:687500, policer(ticks): 212
                dbs pct: 100, remain bytes: 0, if range: 7-7
        RF 5: tokens 32500, active 0, policer 3250 KB/s, max_tokens 32500
                deficit counter 0, quantum 10000
                ticks limit: 62500, max ticks:687500, policer(ticks): 212
                dbs_pct: 100, remain_bytes: 0, if range: 7-7
        RF 6: tokens 32500, active 0, 0, 0 policer 3250 KB/s, max_tokens 32500
                deficit counter 0, quantum 10000
                ticks limit: 62500, max ticks:687500, policer(ticks): 212
                dbs pct: 100, remain bytes: 0, if range: 7-7
                dbs state: start:4, end:6
```
#### **Integrated cable interface**

```
Router(config)# interface integrated-cable 5/1:0
...
Router(config-if)# cable dynamic-bw-sharing
...
Router# show
interface integrated 5/1:0 dbs
       Dynamic Bandwidth Sharing is enabled
        active 0
        RF 4: tokens 32500, active 0, policer 3250 KB/s, max tokens 32500
              deficit counter 0, quantum 0
              ticks limit: 62500, max ticks:687500, policer(ticks): 212
              dbs pct: 100, remain bytes: 0, if range: 7-7
```
## **Enabling DBS Debug**

To enable specific DBS debug output, use the **debug cr10k-rp dbs-queue** command on the Cisco uBR10012 router and the debug cable dbs command on the Cisco uBR7200 series routers as shown in the following examples:

```
Router# debug cr10k-rp dbs-queue
CR10K RP debug dynamic BG link queue setup debugging is on
Router# debug cable dbs
DBS for cable 8x8 LC debugging is on
```
**Note** Routine use of the **debug cr10k-rp dbs-queue** and debug cable dbs commands is not recommended.

# <span id="page-9-0"></span>**Configuration Examples for Dynamic Bandwidth Sharing**

This section provides the following configuration examples:

## **Example: Configuring DBS on a Modular Cable Interface**

In the following example, DBS is enabled on modular cable interface 1. Because DBS is enabled, the percent value is converted to a committed information rate (CIR) of 45, which means the modular cable channel is guaranteed 45 percent of the bandwidth. The ratio of excess bandwidth is assigned a value of 22, which means that if there is excess bandwidth available, a remaining ratio of 22 can be assigned to the MC channel.

#### **Cisco uBR10012 Universal Broadband Routers**

```
configure terminal
interface modular-cable 1/0/0:1
shutdown
cable dynamic-bw-sharing
no shutdown
cable rf-bandwidth-percent 45 remaining ratio 22
```
# **Example: Configuring DBS on a Wideband Cable Interface**

In the following example, DBS is enabled on wideband channel 0. Because DBS is enabled, the percent value is converted to a CIR value of 50, which means the wideband cable channel is guaranteed 50 percent of the bandwidth. The *excess-value* is assigned a value of 5, which means that if there is excess bandwidth available, a remaining ratio of 5 can be assigned to the wideband channel.

## **Cisco uBR10012 Universal Broadband Routers**

```
configure terminal
interface wideband-cable 1/0/0:0
shutdown
cable dynamic-bw-sharing
no shutdown
cable rf-channel 10 bandwidth-percent 50 remaining ratio 5
```
### **Cisco uBR7200 Series Universal Broadband Routers**

```
configure terminal
interface wideband-cable 1/0:0
shutdown
cable dynamic-bw-sharing
no shutdown
cable rf-channel 10 bandwidth-percent 50 remaining ratio 5
```
## **Example: Configuring DBS on an Integrated Cable Interface**

In the following example, DBS is enabled on integrated channel 0. Because DBS is enabled, the percent value is converted to a CIR value of 50, which means the integrated cable channel is guaranteed 50 percent of the bandwidth. The *excess-value* is assigned a value of 5, which means that if there is excess bandwidth available, a remaining ratio of 5 can be assigned to the integrated channel.

#### **Cisco uBR10012 Universal Broadband Routers**

```
configure terminal
interface integrated-cable 1/0/0:0
shutdown
cable dynamic-bw-sharing
no shutdown
cable rf-channel 10 bandwidth-percent 50 remaining ratio 5
```
### **Cisco uBR7200 Series Universal Broadband Routers**

```
configure terminal
interface integrated-cable 1/0:0
shutdown
cable dynamic-bw-sharing
no shutdown
cable rf-channel 10 bandwidth-percent 50 remaining ratio 5
```
# <span id="page-10-1"></span><span id="page-10-0"></span>**Where to Go Next**

For further information on the commands required to configure, maintain, and troubleshoot Cisco uBR10012 universal broadband router or Cisco uBR7200 series universal broadband router and Cisco cable modems, see the *Cisco IOS CMTS Cable Command Reference* at:

[http://www.cisco.com/en/US/docs/ios/cable/command/reference/cbl\\_book.html](http://www.cisco.com/en/US/docs/ios/cable/command/reference/cbl_book.html) .

# **Additional References**

The following sections provide references related to the dynamic bandwidth sharing (DBS) on the Cisco CMTS.

 $\mathbf l$ 

I

### **Related Documents**

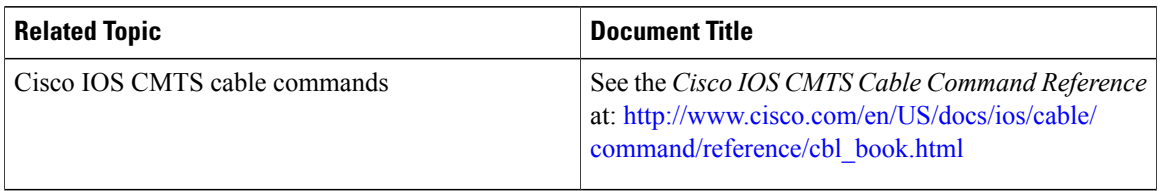

### **Standards**

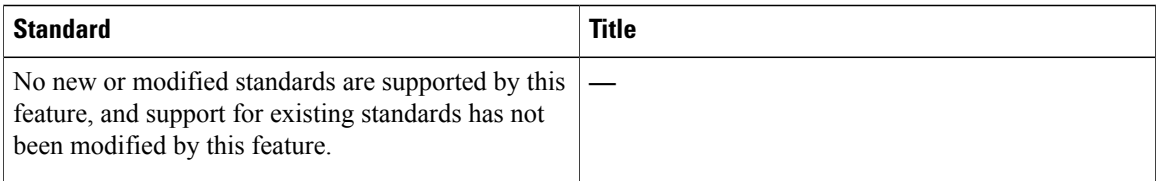

## **MIBs**

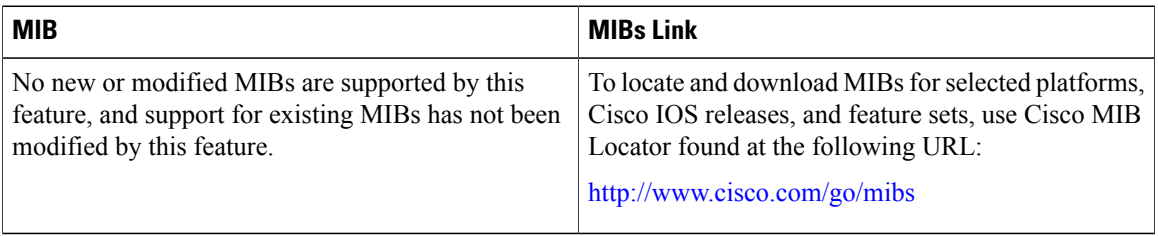

## **RFCs**

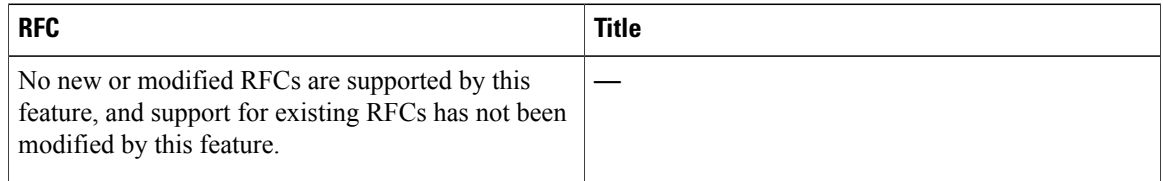

### **Technical Assistance**

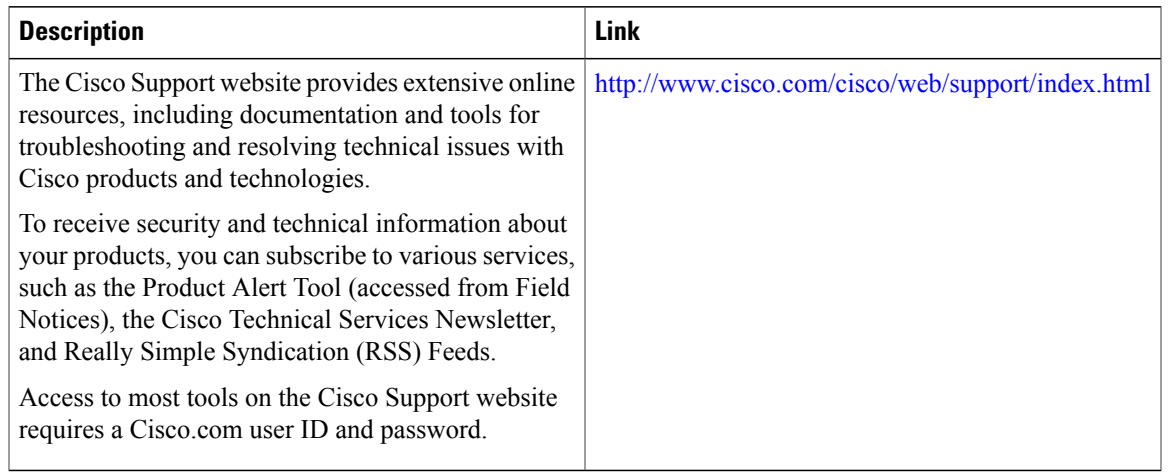

# <span id="page-12-0"></span>**Feature Information for Dynamic Bandwidth Sharing**

Table below lists the release history for this feature.

Not all commands may be available in your Cisco IOS software release. For release information about a specific command, see the command reference documentation

Use Cisco Feature Navigator to find information about platform support and software image support. Cisco Feature Navigator enables you to determine which software images support a specific software release, feature set, or platform. To access Cisco Feature Navigator, go to <http://tools.cisco.com/ITDIT/CFN/>. An account on <http://www.cisco.com/> is not required.

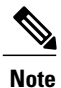

.

The below table lists only the software release that introduced support for a given feature in a given software release train. Unless noted otherwise, subsequent releases of that software release train also support that feature.

T

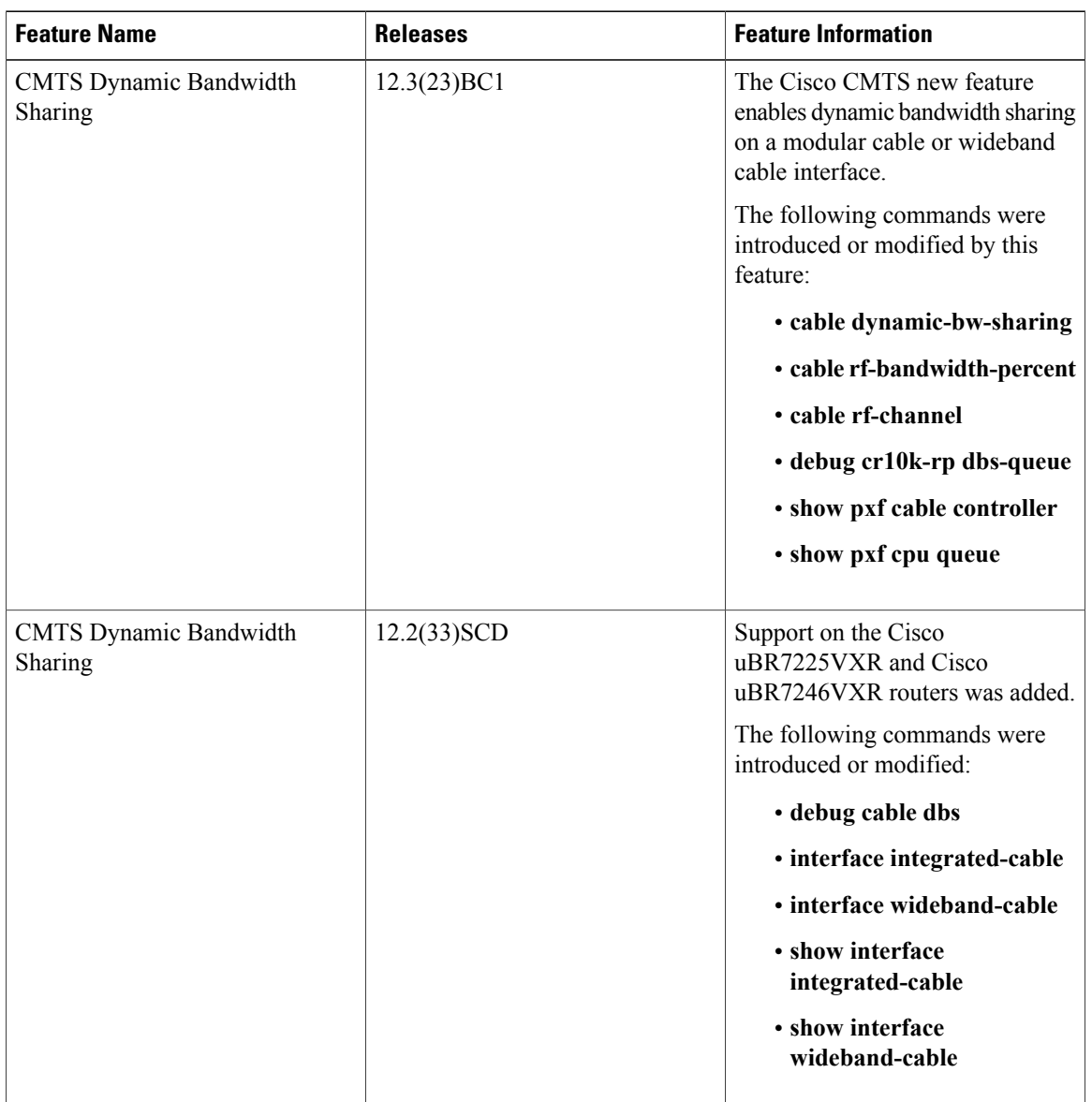

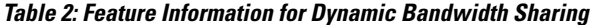